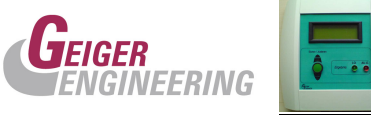

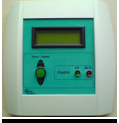

# *Einführung*

Das Digitale Mess Modul, kurz DMM, dient der Erfassung von bis zu 4 analogen Messwerten, einer 4\*4 Tastenmatrix, mehrer TTL-Pegel Eingänge und von Encodersignalen. Der integrierte Steuercomputer bereitet dabei die Sensordaten auf, so dass mit diesen komfortabel weitergearbeitet werden kann. So können zum Beispiel beliebige Integrations-, sowie Differentiationsverfahren, Mittelwertbildungen, Summen-, als auch Differenzbildungen zur Erweiterung der Messfunktionalität und zur Erhöhung der Messgenauigkeit herangezogen werden. Auch die unterschiedlichsten Messsensorverknüpfungen können realisiert werden.

Die Auswertung und Reaktion auf Messwerte, sowie eine aktive Anbindung an einen Prozess, kann dabei nach Kundenwünschen programmiert werden.

Das DMM kann ebenso durch die integrierte Lageregelung mit einer Servoachse zur Positionierung des Prüflings, oder zur dynamischen Messung ausgerüstet werden.

Alle relevanten Daten und Vorgänge werden dabei an einem LCD-Panel angezeigt. Der Bediener wird dabei im Klartext auf Verfahrensweisen, Messergebnisse oder Störungen hingewiesen.

Das Modul kann auch als Datenlogger, Messdaten bis zu 2 Megabyte aufzeichnen und somit Messreihen automatisch protokollieren.

Weiterhin verfügt das Modul über eine RS232 und über eine RS485 Schnittstelle. Über diese Schnittstellen kann mit dem mitgelieferten Downloader- Tool jederzeit eine neue, dem Kundenwunsch angepasste, Firmware geladen werden.

Ebenso können über diese Schnittstellen Messdaten und Messreihen auf einen PC ausgelesen und visualisiert, oder das Modul an einen weiteren Prozess angebunden werden.

Das System ist Remote-Updatefähig. Das heißt, das Modul kann kundenseitig mit einer geänderten oder angepassten Firmware geladen werden, die der Hersteller auf elektronischem Wege an den Kunden schickt.

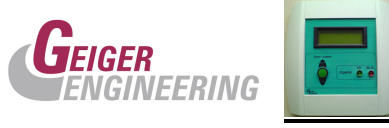

# *Bestimmungsgemäße Verwendung:*

Das Digitale Mess Modul ist ausschließlich für den Anschluss von Sensoren und Gebern bestimmt, die vom Hersteller empfohlen werden und dementsprechend geprüft sind. Die Einbindung des Moduls in einen Produktionsprozess ist mit dem Hersteller zu klären.

### *Einsatzgebiete:*

- Mess- und Prüftechnik
- Handhabungs- und Handlingstechnik
- Produktionsmaschinen
- Werkzeugmaschinen
- Sondermaschinen

## *Lieferumfang:*

- Messmodul
- RS232 Kabel

Auf Anfrage erhältlich:

- Software zum Auslesen der aktuellen Werte, sowie zum Auslesen der aufgezeichneten Werte und Daten auf einen PC.
- Module mit größerem RAM und Flashspeicher
- Module mit Servoverstärker für eine Servoachse.

### *Haftungsausschluss:*

Das Digitale Messmodul ist ausschließlich für die bestimmungsgemäßen Anwendungen bestimmt. Eine andere oder darüber hinausgehende Benutzung gilt als nicht bestimmungsgemäß. Für hieraus resultierende Schäden haftet der Hersteller nicht. Das Risiko trägt allein der Anwender. Zur bestimmungsgemäßen Verwendung gehört auch das Verstehen und

Beachten der Bedienungsanleitung.

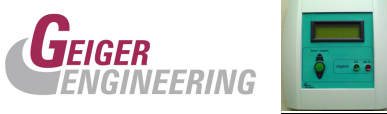

## *Gewährleistung:*

Die Gewährleistung für das Modul beträgt 12 Monate nach Auslieferungsdatum. An diesem Modul dürfen keine Änderungen durchgeführt werden. Bei Fremdeingriffen erlischt die Gewährleistung.

## *Wartung und Instandhaltung:*

Das DMM ist vollständig wartungsfrei.

### *Hersteller:*

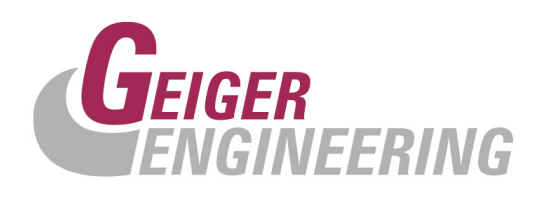

 Kronacher Str. 41 96052 Bamberg

 Tel.: 0951/9649 220 Fax: 0951/9649 219 Email: jgeiger@geigerengineering.de

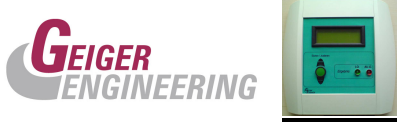

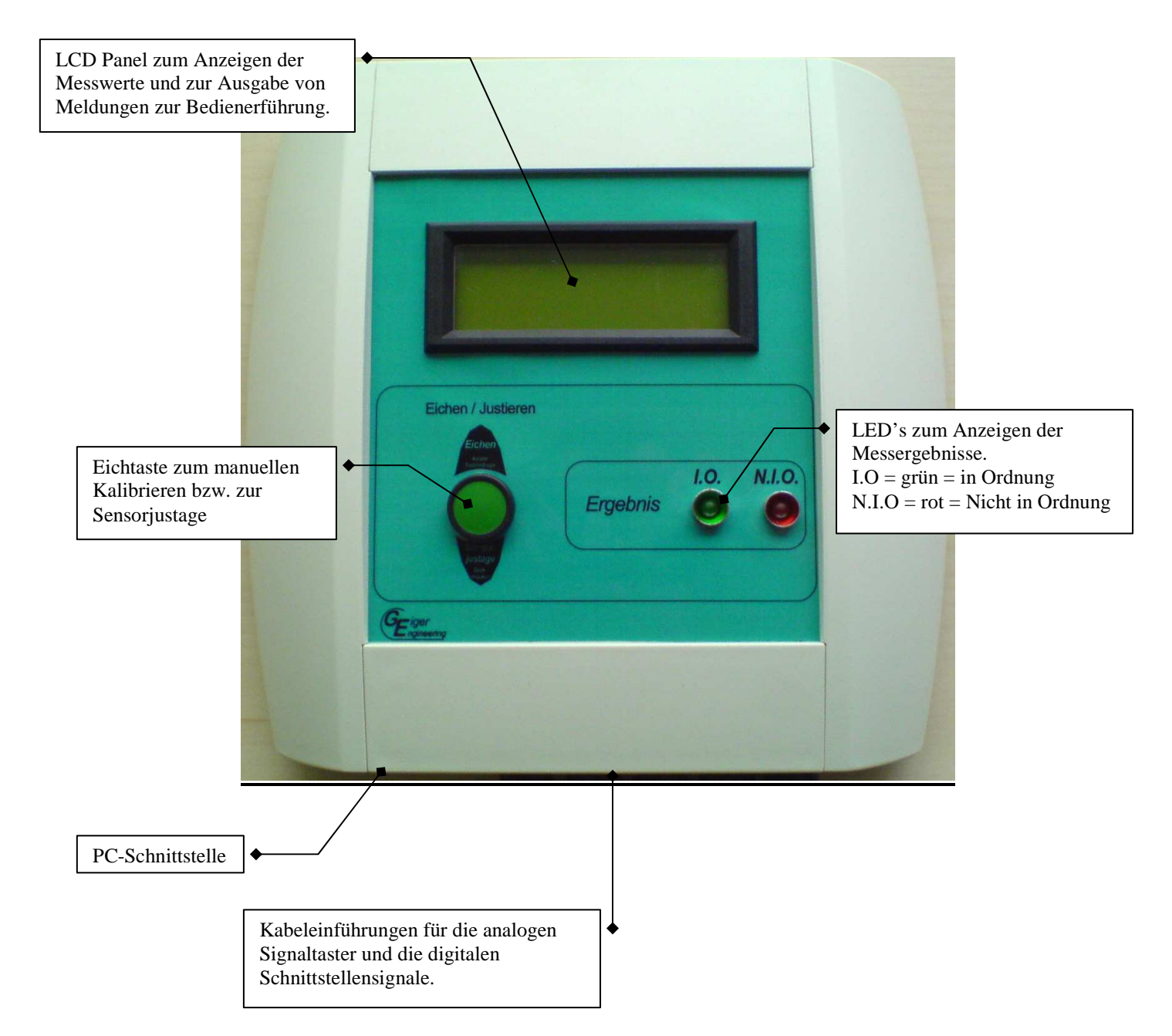

# *Digitales Meß Modul Übersicht*

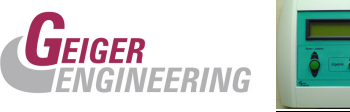

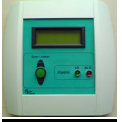

### **Einschalten des Gerätes:**

Nachdem das Gerät eingeschaltet und somit die Spannungsversorgung hergestellt wurde, erscheint am LCD-Panel eine Startanzeige mit der Hersteller Bezeichnung des Gerätes. Parallel zu dieser Anzeige werden ebenfalls alle LED's leuchten, als so genannte Lampentestfunktion.

Nach ca. 5 Sekunden werden die aktuellen relevanten Funktionsparameter und Zähldaten für eine Dauer von ca. 10 Sekunden angezeigt.

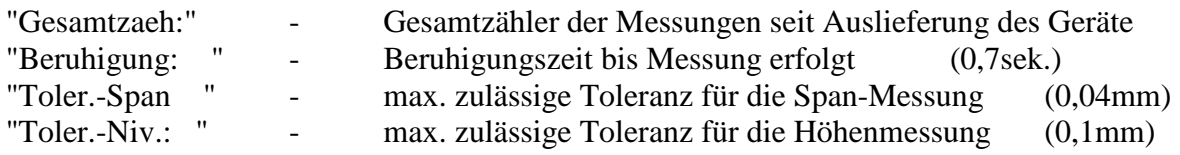

### **Eichen/Kalibrieren:**

*Das Eichen bzw. Kalibrieren dient dem Nachführen und Korrigieren von mechanischen Unregelmäßigkeiten, sowie von Driften der Systemkomponenten*.

Nachdem die Taste "Kalibrieren" am Modul betätigt wurde erscheint die Meldung "Bitte Kalibrierteil einlegen!" am LCD-Panel. Das Messmodul ist nun für die Kalibrierung bereit.

Achtung: Bitte zum Eichen/Kalibrieren ausschließlich den Einstellmeister einlegen! (Ansonsten sind die folgenden Prüfungen fehlerhaft)

Wurde das Kalibrierteil eingelegt und an der Robotersteuerung der Ausgang DO168 "start Messen" aktiviert leuchtet, nachdem die Beruhigungszeit abgelaufen ist und die Kalibrierung erfolgreich war, die grüne Led und die Eichwerte (absolut Messwerte in 0,001mm Auflösung) werden am LCD-Panel angezeigt.

Das System wurde erfolgreich kalibriert. Der Einstellmeister muss entnommen werden.

Wird beim Eichen bzw. Kalibrieren ein Sensormesswert größer 250µm oder kleiner 15µm für die Spanmessung und größer 750µm für die Teilhöhenmessung detektiert, so wird die Meldung "Kalibrierungsfehler! Bitte überprüfen Sie die Sensoren mit Sensorjustage" am LCD-Panel ausgegeben.

Daraufhin sollte man die Sensoreinstellung, wie in Abschnitt Einstellen/Sensorjustage beschrieben, durchführen.

Solange das Modul nicht geeicht ist, wird dem Roboter keine Be- oder Entladefreigabe erteilt.

Achtung: Während des manuellen Eichvorganges muss der Roboter gestoppt werden, ansonsten wird der Roboter nach erfolgreicher Kalibrierung das Meisterteil abgreifen.

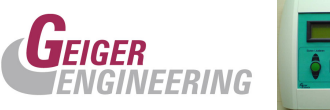

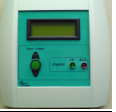

### **Das Messen:**

Nachdem das System kalibriert ist und der Einstellmeister entnommen wurde, erscheint die Aufforderung "Bitte Prüfling einlegen". Ab jetzt können mit dem System Prüflinge gemessen werden.

Sobald der Prüfling zum Messen eingelegt wurde, wird nach einer Beruhigungszeit von 700ms das Teileniveau mit dem Messsensor 3 erfasst. Liegt das Teil auf einem Höhenniveau innerhalb der Toleranz (0,1mm) wird die die Messgabelzustellung freigegeben. Liegt das Teil höher oder niedriger, wird das NIO Signal abgesetzt und das Teil wird nicht weiter gemessen, um keinen Crash zu produzieren. Ist die Niveaumessung IO, wird die weitere Messung freigeben. Dies wird mit der Meldung "Messung läuft, Bitte warten" am LCD-Panel angezeigt. Nach Ablauf der Beruhigungszeit (Voreinstellung = 0,7 Sekunden) signalisiert das Modul mit den 2 LED's den Zustand des Prüflings mit I.O = grün und N.I.O = rot. Zusätzlich erscheinen am LCD-Display die Differenzmesswerte zum Kalibrierteil mit einer Auflösung von 0,001 mm.

Die Messwerte stehen dabei im Display links und rechts. Die Positionierung der Messwerte am LCD-Panel entspricht dabei den Messstellen am Prüfling. Die Messwerte und die IO. bzw. NIO Informationen werden etwa 4 Sekunden lang gehalten, oder solange angezeigt wie das Teil in der Messstation liegt, um es dem Bediener zu ermöglichen die Werte nachzusehen.

Jedes gemessene Teil muss vom Messdorn entfernt werden, bevor eine neue Messung gestartet werden kann.

Die Voreinstellung der zulässigen Toleranz für die Spanmessung liegt bei 40µm, für die Teilniveaumessung bei 100µm. Nach dem Signalisieren durch die Led's für I.O oder N.I.O und der Anzeige am LCD-Panel ist die Messung beendet, das Signal Messzelle belegt an die Robotersteuerung wird gelöscht und dem Roboter wird die Entladefreigabe erteilt.

### **Das Messverfahren:**

Ist eine der folgenden Messsensorverknüpfungen erfüllt, wird eine N.I.O Information ausgegeben. Ist keine der Verknüpfungen erfüllt wird die IO Information abgesetzt:

- 1. Teilniveaumesswert Messsensor  $3 >$  Toleranz
- 2. (Summenmesswert Messsensor 1 links + Messsensor 2 rechts) (Summenmesswert Messsensor 1 links + Messsensor 2 rechts zum Kalibrierzeitpunkt) > Toleranz

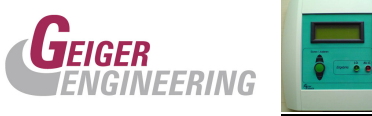

### **Einstellen / Sensorjustage:**

Beim Einstellen der Sensoren, kommt es darauf an, dass alle Sensoren in gleichen, optimalen Abstand zum Einstellmeister positioniert werden.

Als Einstellhilfe wird nach 5 Sekündigem Betätigen der Eichtaste in den Einstellmodus verzweigt. Hier werden die Rohdaten der Sensoren angezeigt. Um ein optimales Messergebnis anzustreben, sollten die Rohdaten der Ringspan - Sensoren einen Wert von ca. 500 digit's anzeigen. Je näher man an diesen Wert herankommt, desto optimaler wird der Sensormessbereich genutzt. Eine Bereich von 50 bis 2000 digit's wird hier maximal toleriert. Der Sensormesswert des Teileniveausensors ist auf einen Wert von 2700 bis 2900 einzustellen.

Das Verlassen des Einstellmodus geschieht durch kurzes Drücken der Eichtaste. Es wird darauf sinngemäß ein manuelles Eichen angefordert.

## **Prüfen der Messfähigkeit:**

Es wird empfohlen, um die Qualität der Messungen zu garantieren, in regelmäßigen Abständen einen Messfähigkeitstest durchzuführen.

Beim Messfähigkeitstest wird das Kalibrieren mit dem Eichmeister durchgeführt. Anschließend wird ca. 30-mal hintereinander, mit dem Eichmeister gemessen und die Differenzwerte der Sensoren notiert.

Dabei sollte die Range (Spannweite) nicht mehr als 0,6 % betragen.

Ein Beispiel einer Messfähigkeitsanalyse ist in dem folgenden Messfähigkeitsprotokoll ersichtlich.

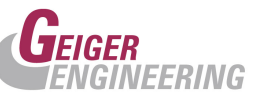

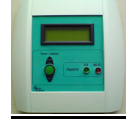

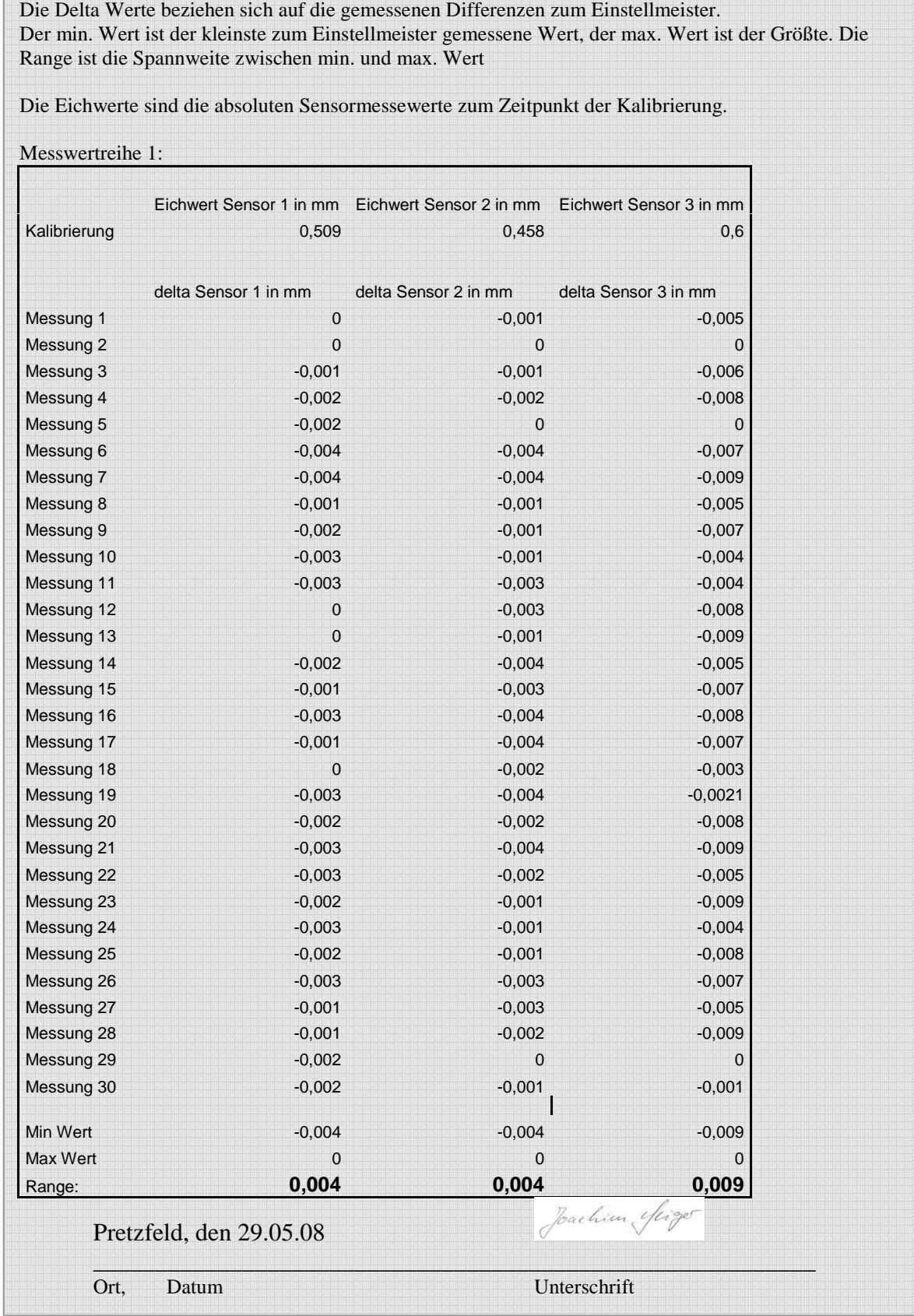

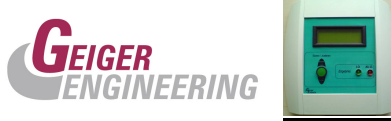

# **Beschreibung der Funktionselemente:**

### **Eichtaste:**

Bei Betätigung der Eichtaste wird ein manuelles Kalibrieren angestoßen. Am LCD-Panel erscheint die Anzeige "Kalibrierung erforderlich,..

Bei längerer Betätigung der Eichtaste (> 5 Sekunden) wird in den so genannten Einstellermodus gewechselt. In diesem Modus werden die absoluten Rohwerte der Sensoren angezeigt. Der Einsteller kann so die optimale Position der Sensoren einstellen. Die optimale Position ist erreicht, wenn der Sensor auf einen minimalen Wert seines Arbeitsbereiches eingestellt wurde. Dies wird am LCD-Panel durch einen digitalen Wert von "Digit's" angezeigt. Der maximale Wert liegt bei 4096, der minimale bei 0. Siehe auch Einstellen/Sensorjustage.

### **Signal-LED's:**

Mit den LED's wird das Messergebnis für oben und unten getrennt signalisiert. Die LED's leuchten beim Einschalten für ca. 5 Sekunden während einer Lampentestfunktion.

Die Messergebnisse I.O – grüne LED's und N.I.O. – rote LED's werden nur angezeigt, wenn der Prüfling eingelegt, die Messzeit abgelaufen ist und das Messprogramm ausgeführt wurde. Nach einer Verzögerungszeit von ca. 4sekunden nach erfolgter Messung erlöschen die LED's

Die rote LED blinkt als visuelle Wahrnehmungsunterstützung, wenn am LCD-Panel das Einlegen des Eichmeisters gefordert wird.

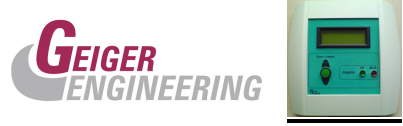

# **LCD Panel:**

Am LCD-Panel werden alle relevanten Messwerte und Meldungen zur Bedienerführung im Klartext angezeigt.

Die Positionen der Messwerte am Panel entsprechen dabei den Messstellen am Prüfling.

*Beispiel: Anzeige der Eichwerte* 

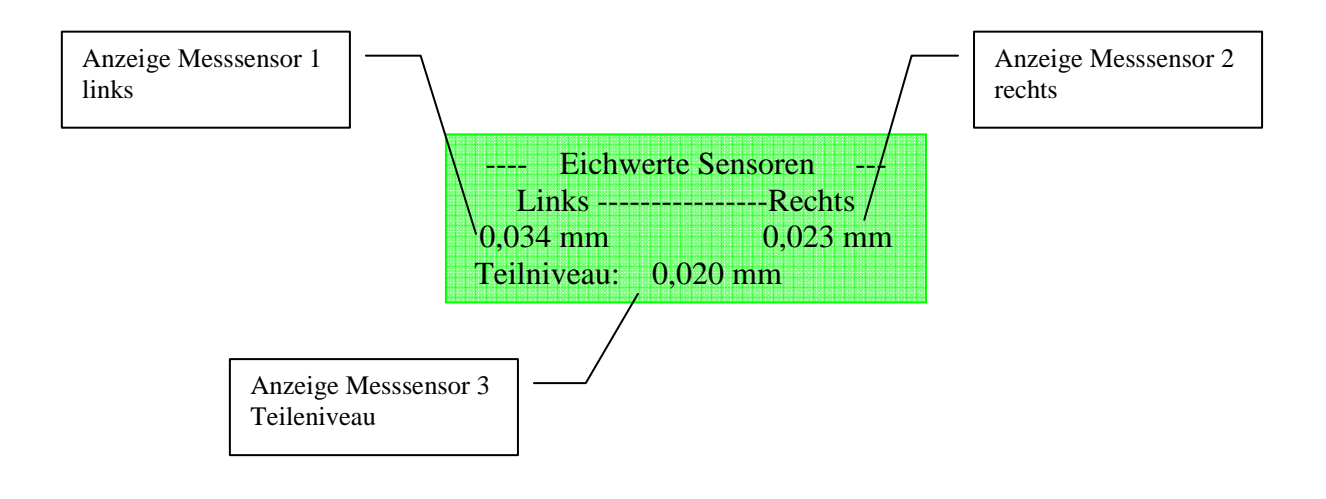

Die Normierung der Maßeinheit ist mm.

Beim Justieren der Sensoren wird eine dimensionslose Einheit angezeigt. Hierbei handelt es sich um Digit's (max. 4096).

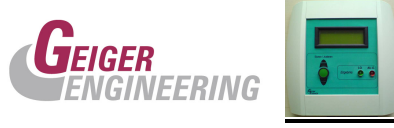

## **Beschreibung der Schnittstelle zum Roboter:**

- 1. Signalkopplung an die Robotersteuerung. Die Signale sind aktiv low schaltend. Die Signalpegel entsprechen 0 und 24VDC.
	- a. Signal Be- und Entlade Freigabe:

 $0V = low = Mesung$  läuft oder Eichen angefordert, Messgabel im Eingriff, -Roboter Halt. Keine Freigabe für Be- oder Entladen der Messmoduls. **24V** = High = Messung beendet. Teil kann entnommen werden. **Flanke**  $0 \rightarrow$  **High** = Übernahme der IO. Oder NIO Information. Sind beide Signale IO und NIO in diesem Moment auf High, so liegt ein Fehler der Messstation vor.

b. Signal IO : Teil In Ordnung, Messwert innerhalb der Toleranzen. Das Signal IO steht mindestens so lange an, wie sich ein Teil in der Messstation befindet. Somit kann diese Signal auch als Messzellenbelegung ausgewertet werden.

 $\mathbf{0}V = \text{low} = \text{Teil}$  In Ordnung  $24V = high = nicht definition.$ 

c. Signal NIO : Teil Nicht In Ordnung, Messwert außerhalb der Toleranzen. Das Signal NIO steht mindestens so lange an, wie sich ein Teil in der Messstation befindet. Somit kann diese Signal auch als Messzellenbelegung ausgewertet werden.

 $\mathbf{0}V = \text{low} = \text{Teil}$  Nicht In Ordnung  $24V = h$ igh = nicht definiert

- 2. Signalkopplung von der Robotersteuerung.
	- a. Teilablage erfolgt: Das Signal sollte mindestens 500ms lang anstehen. Die positive Flanke des Hi-Signals +24V von der Robotersteuerung löst eine Messung aus. Das Signal hat eine Teilehöhenmessung zur Folge. Wenn die Teilehöhenmessung erfolgreich war, wird eine sofortige Messgabelzustellung ausgelöst. Die Robotersteuerung sollte dieses Signal erst auslösen, wenn das Teil auf den Messdorn abgelegt wurde und der Roboter einen definierten Sicherheitsbereich verlassen hat.

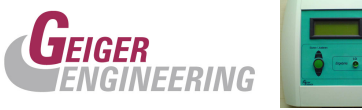

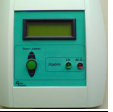

*Technische Daten:*

Versorgungsspannung: 9..24V<br>Typ. Stromaufnahme: ea.: 400mA Typ. Stromaufnahme: Schutzart: IP 40 Arbeitstemperaturbereich: 0 .. 40°C

Genauigkeit:  $+/- 2$  Digits

Schnittstellen: RS232 / RS485

Analoge Kanäle: 4 analoge Kanäle: 0 .. 10V, 0-20mA (Poti Kalibrierung)

Auflösung der Analogkanäle: 10 Bit (12Bit durch Oversampling)

Ein-/Ausgänge: 2 digitale Eingänge (5-24V) 8 digitale Eingänge oder Ausgänge TTL-Pegel

LCD Anzeige: 4 \* 20 Zeichen mit Hintergrundbeleuchtung Kontrast über Poti im Gerät einstellbar